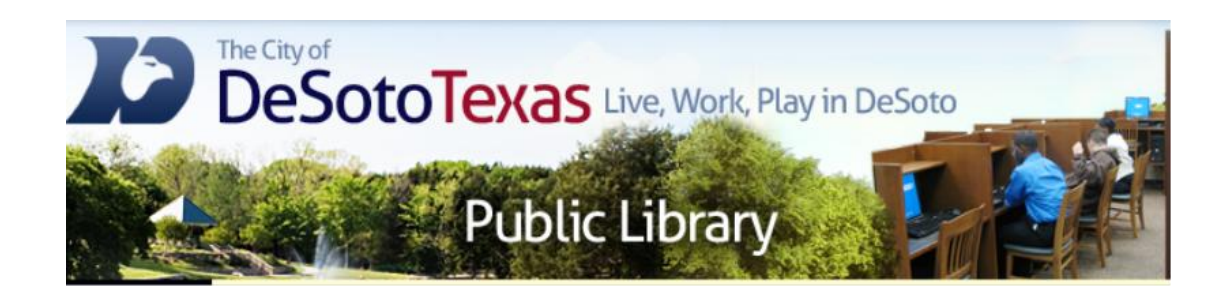

#### Presents: Keyboarding 101

By Angie Harris Adapted from the Texas State Library's TEAL for All Texans Student Resources Manual

# Topics

- Getting to Know Your Keyboard
- Keyboarding Essentials

# Goals and Objectives

- Learn what keyboarding is and why it's a valuable skill
- Define and understand a keyboard interface
- Acquire the essentials to learning or improving your keyboarding skills

### Getting to Know your Keyboard

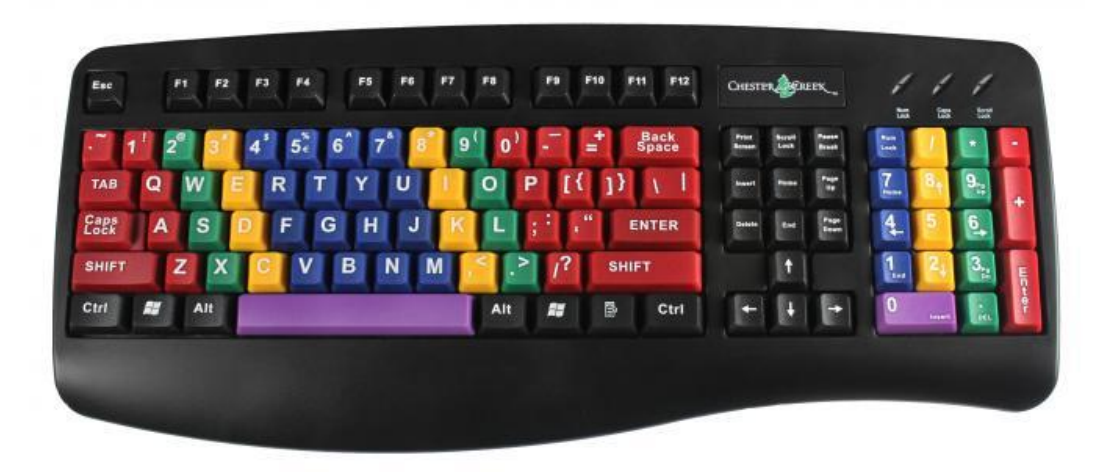

# What is keyboarding?

- It's the widely accepted standard on correct finger placement when typing with a set of 8 keys designated as the home row. Learning to keyboard ultimately allows you to type without looking at the keyboard, without making as many errors, and increase your typing speed.
- Keyboarding is a hard skill to learn and takes time to develop correctly. However, patience and practice are all you need to accomplish picking it up.

# Keyboarding vs. Typing

#### **Keyboarding**

- Home Key Oriented
- For many, learning to keyboard can be awkward and somewhat difficult because we are not used to holding our hands in a static position on the home keys. However over time it improves your typing ability.

#### **Typing**

- Muscle Memory Oriented
	- Most people are familiar with typing. It's any use of the keyboard that is not home key oriented. Sometimes you can become a fast typist to the point where it's ok not to learn keyboarding but your typing ability typically stays static over time.

# Keyboard Keys 1

- **Esc Key** (Escape)– exit or cancel operations
- **Tab** used to indent paragraphs or move from one text field to another
- **Caps Lock**  makes all letters capital until you turn it off
- **Shift** allows you to capitalize letters when pressed down and allows you to access the secondary function of your computer keys
- **Ctrl** (Control) –a modifier key that performs a special operation when pressed in conjunction with another key or keys
- **Windows Key**  open and close your windows start menu
- **Alt** (Alternate) a modifier key that performs a special operation when pressed in conjunction with another key or keys
- **Space Bar** adds one blank space between objects
- **Right Click Key** allows you to access contextual menu options based on where your mouse is on the screen
- **Enter** starts a new line or begins a process
- **Backspace** erases the object to the left of the cursor

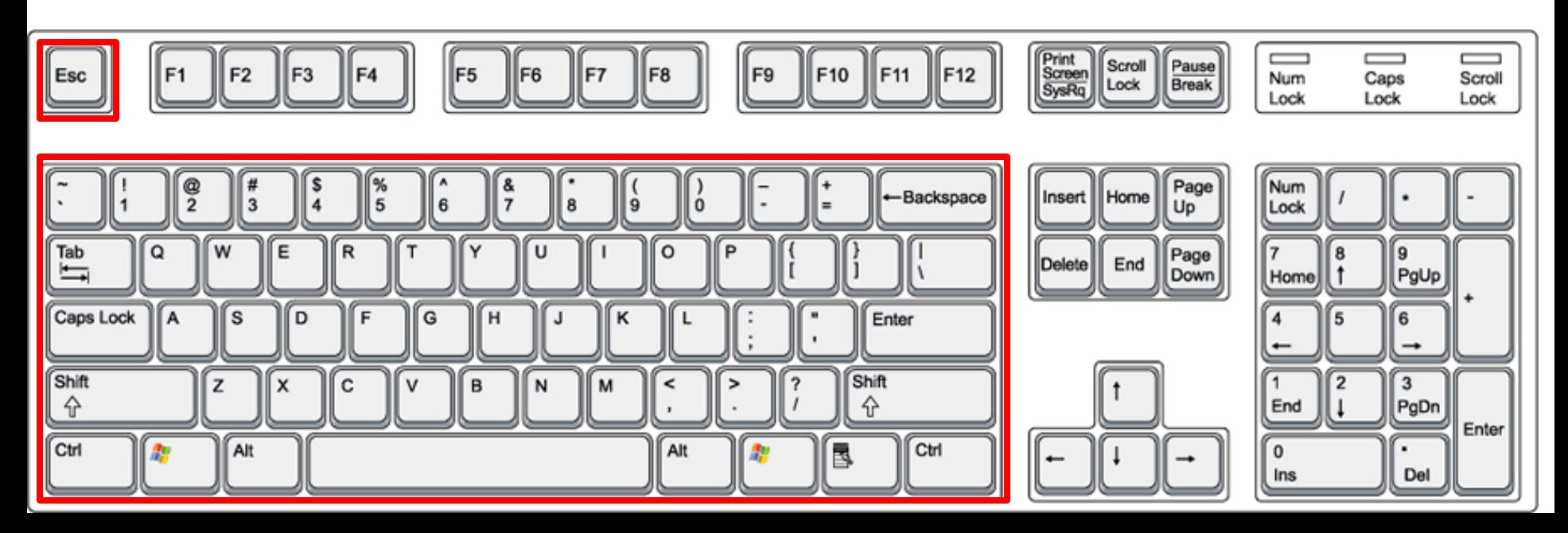

# Keyboard Keys 2

- **Insert** allows you to replace a word with another by writing over it
- **Home** moves your cursor to the front of your line of text
- **Page Up/Page Down** scrolls the page up or down
- **Delete** erases the object to the right of the cursor
- **End** moves your cursor to the end of your line of text
- **Numeric Keypad**  a number pad typically found on the far right of a keyboard
- **Num Lock** (Number lock) enables and disables the numeric keypad. Turn the Num Lock on to use the numbers on the keypad, turn it off to use the keys other functions
- **Print Screen/Sys Rg** copies the current screen to the clipboard to paste or sends the current screen to the printer
- $\Box$  Scroll Lock temporarily stops the scrolling of text. Use is mostly restricted to Microsoft Excel
- **Pause/Break** allows a user to pause and unpause an action such as a computer game or scrolling text

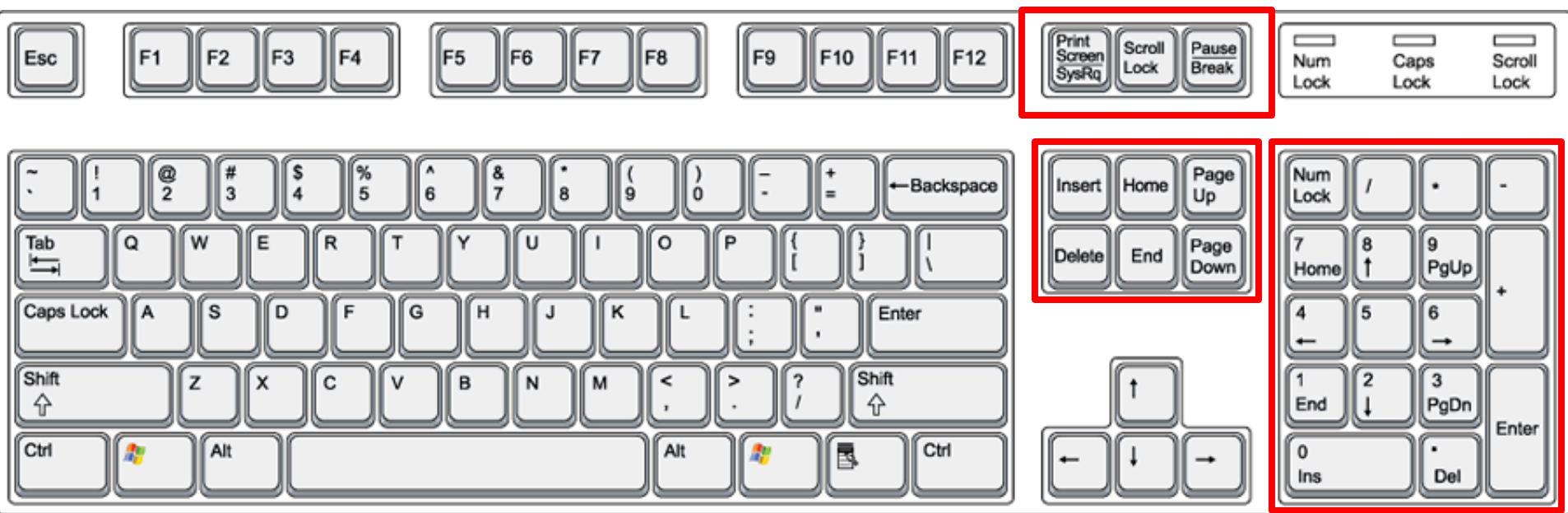

# Keyboard F Keys

- **F Keys** are known as Function Keys and may have a variety of different uses or no use at all depending on the OS and the open program. They can be combined with modifier keys as well.
- **F1** almost always opens a help screen in a program
- **F2** allows you to rename a highlighted file, icon, or folder
- **F3** often opens up a search feature
- **F4** opens the address bar in Windows and Internet Explorer. Closes the currently active program when combined with the Alt key
- **F5** refreshes a website or webpage
- **F6** moves the cursor to the address bar in most web browsers
- **F7** opens up spell check in Microsoft Office programs
- **F8** enters the Windows startup menu when computer is booting up
- **F9** refreshes a document in Word and sends email in Outlook
- **F10** activates the menu bar in an open program. Can also operate as the right click when combined with the Shift key
- **F11** activates full screen mode in all web browsers
- **F12** opens the save as window in Microsoft Office programs

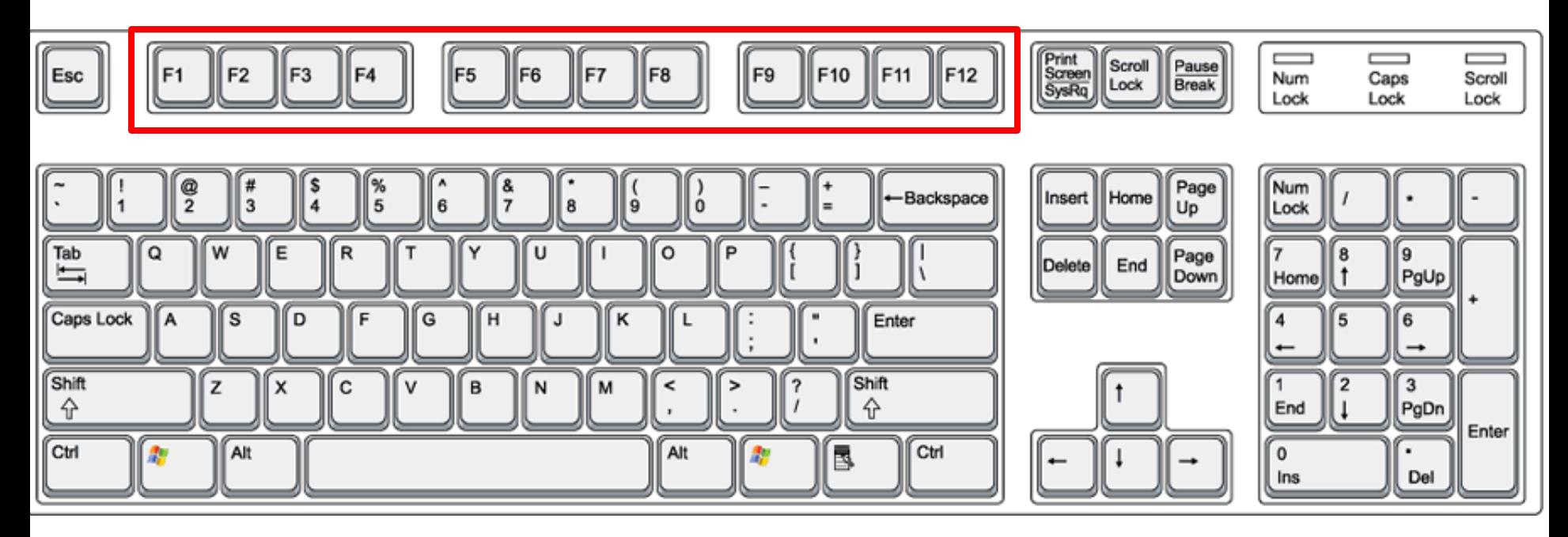

## Keyboarding Essentials

#### Keyboard Practice

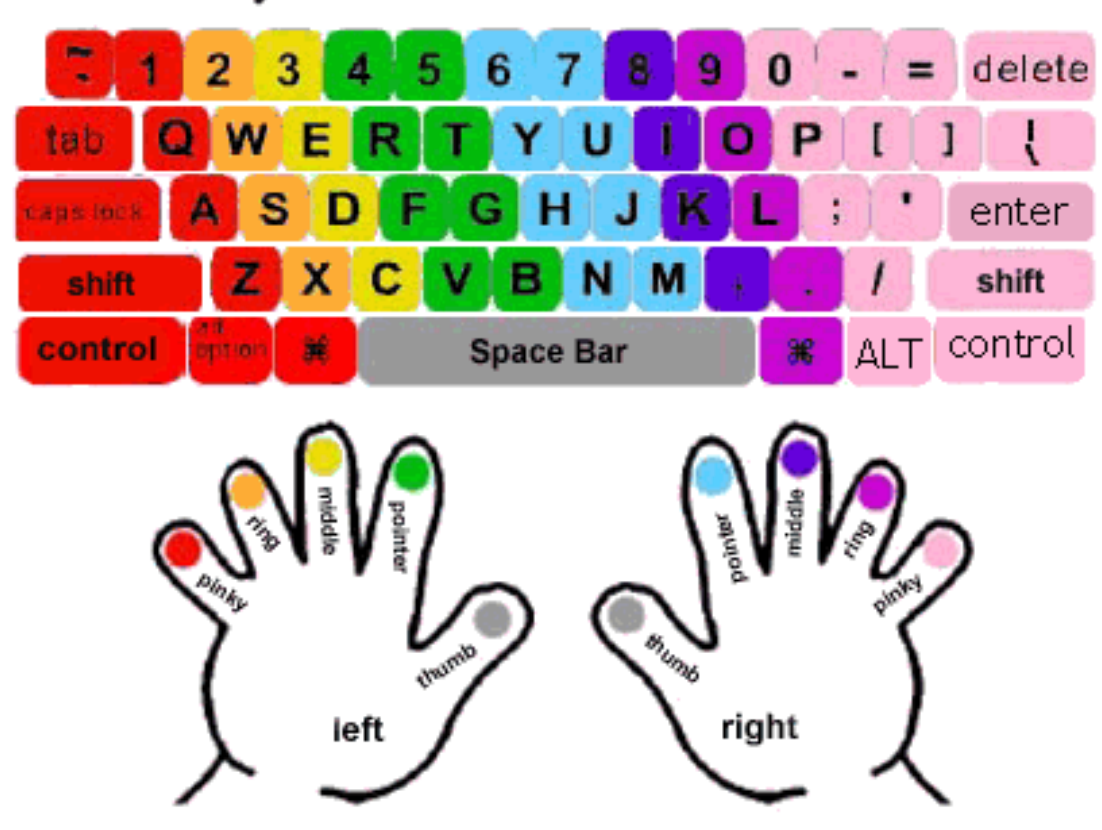

### The Home Keys

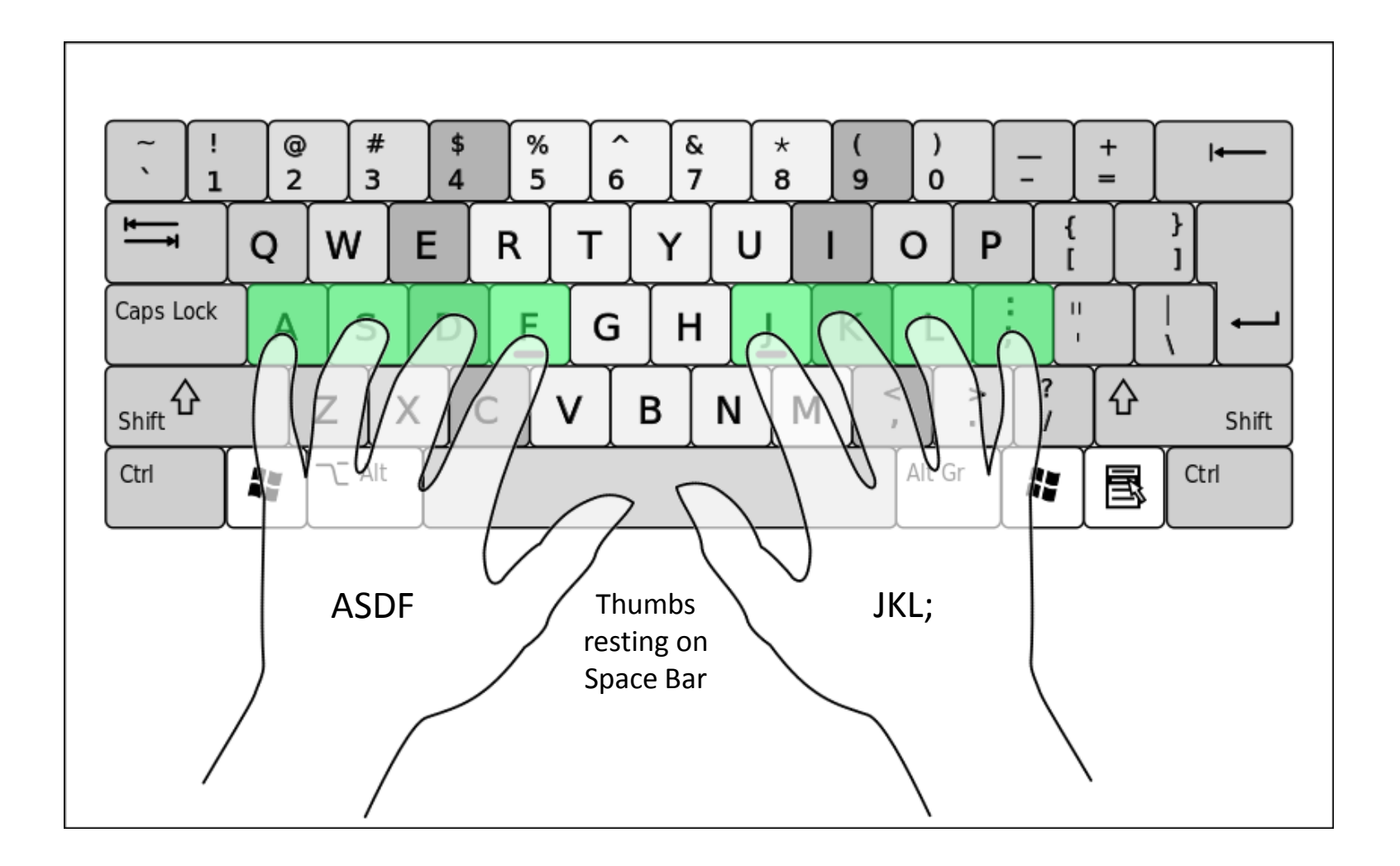

## The Top Row Keys

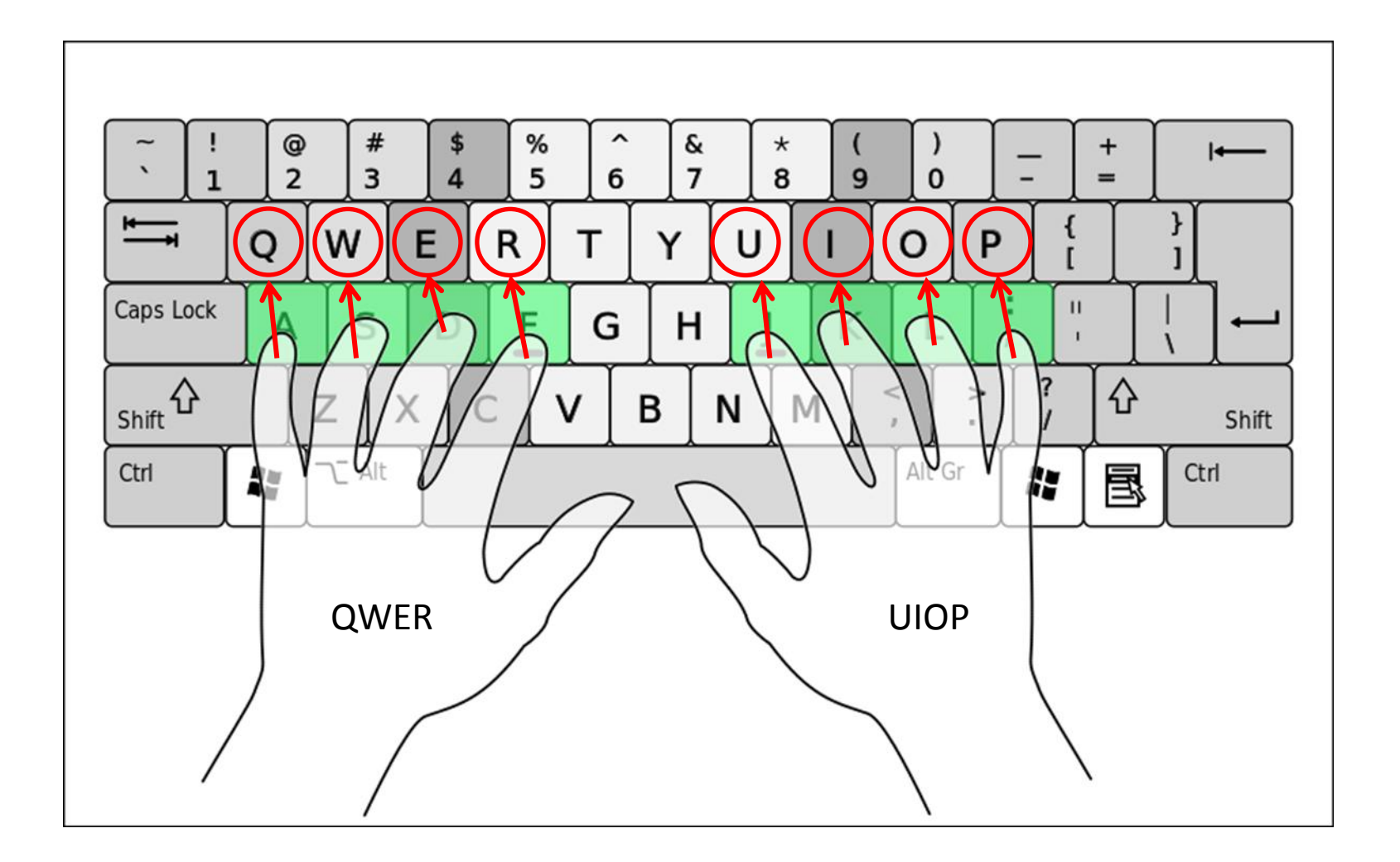

#### The Bottom Row Keys

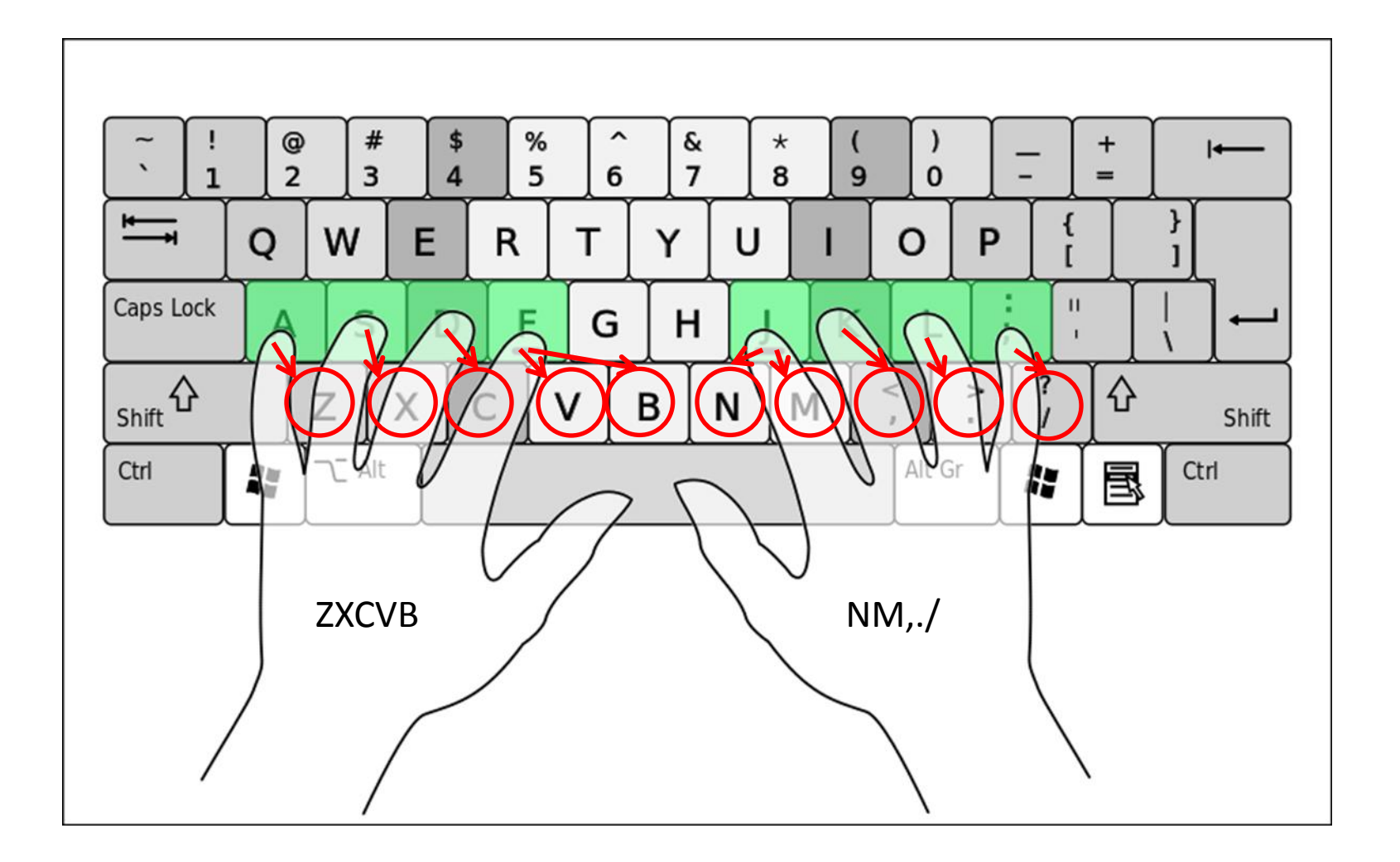

## Review

- What two attributes do you need to get good at keyboarding?
- What's the difference between keyboarding and typing?
- Which two keys are modifier keys?
- What does F1 almost always do?
- What letters do the Home keys consist of?

## Online Instruction

- [www.typingweb.com/tutor](http://www.typingweb.com/tutor)
- Create a free account
- Take typing test
- Complete the Beginner Course